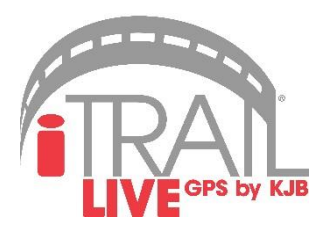

# **iTrail Convoy (Global)** Quick Start Guide

Thank you for purchasing GPS911 **iTrail Convoy Global** GPS tracker. Please follow these quick and easy steps to get your iTrail GPS unit up and running.

# **1. iTrail Live Subscription:**

- a.You need to activate your device and subscribe to a data plan in order to receive a Username and Password for the tracking platform. Go to www.myitrail.com and click on "Activate Device" at the top of the page.
- b.Find and click on your purchased device. Select a data plan to fit your needs.
- c. Select whether or not you have an existing Billing account. If yes, enter your existing account info. If no, enter your email and create a password (this will be for the billing account only).
- d.Enter the *SIM Card Number* for the device, which can be found on the box or on the device.
- e.Enter your Credit Card information, and click "Submit."
- f. You will receive three emails: one confirming your data plan subscription, one containing your invoice, and the third with your iTrail Live tracking platform account credentials created for you by our iTrail Support Team.

# *Note: It may take 24-48 hours for your Activation to be processed and the two accounts to be created.*

### **2. Installing Your iTrail Convoy Global GPS Device:**

a.We suggest that you take this device to a mechanic who is familiar with installing these types of devices or car stereos. They will need to make sure that it is wired correctly according to the diagram located in the user manual and the antenna is placed in an acceptable location and not interfered by other electrical components.

### **3. Testing Your iTrail Convoy Global:**

a.Once you receive your confirmation email with your Username and Password, and your device is properly installed, you may now test your iTrail Convoy. Insert the SIM Card into the device, if it is not already. This device is powered by your vehicle's battery, so it should be attempting to send a signal every hour while the ignition is off. It may take up to 24 hours to complete the activation and initialization process to connect to the Verizon cellular network. Please take the device on a drive after that time frame to start logging tracking information.

# **4. Logging Into iTrail Live:**

a. Go to http://track.myitrail.com and log in with your *iTrail Live Username and Password. After logging in, the* device should appear on the Tracking map. We strongly suggest changing the default Password, as it is not a unique Password to your account.

*For additional support, contact iTrail Support at 1-800-590-4271 (select option 3) or email support@myitrail.com*

*Support available Monday-Friday 8am-5pm CST*

*Full User's Manual is available at http://myitrail.com/manuals*